# **Tagesprogramm neu anlegen**

Nachfolgend finden Sie eine Schritt-für-Schritt-Anleitung zur Anlage eines neuen Tagesprogramms:

- [Schritt 1: Tagesprogramm-Übersicht](#dsy8981-dsy_Schritt 1: Tagesprogramm-�bersicht)<sup>1</sup>
- [Schritt 2: Auswahl der Vorlage](#dsy8981-dsy_Schritt 2: Auswahl der Vorlage)<sup>2</sup>
- [Schritt 3: Sollzeit, Kurz- und Langname](#dsy8981-dsy_Schritt 3: Sollzeit, Kurz- und Langname)<sup>3</sup>
- [Schritt 4: Pausenregelung](#dsy8981-dsy_Schritt 4: Pausenregelung)<sup>4</sup>
- [Schritt 5: Überstundenregelung](#dsy8981-dsy_Schritt 5: �berstundenregelung)<sup>5</sup>
- Schritt 6: Speichern<sup>6</sup>

r

## **Schritt 1: Tagesprogramm-Übersicht**

Hier finden Sie den Button "+ Neues Tagesprogramm". Klicken Sie bitte auf "+ Neues Tagesprogramm" um die Neuanlage eines Tagesprogrammes zu starten.

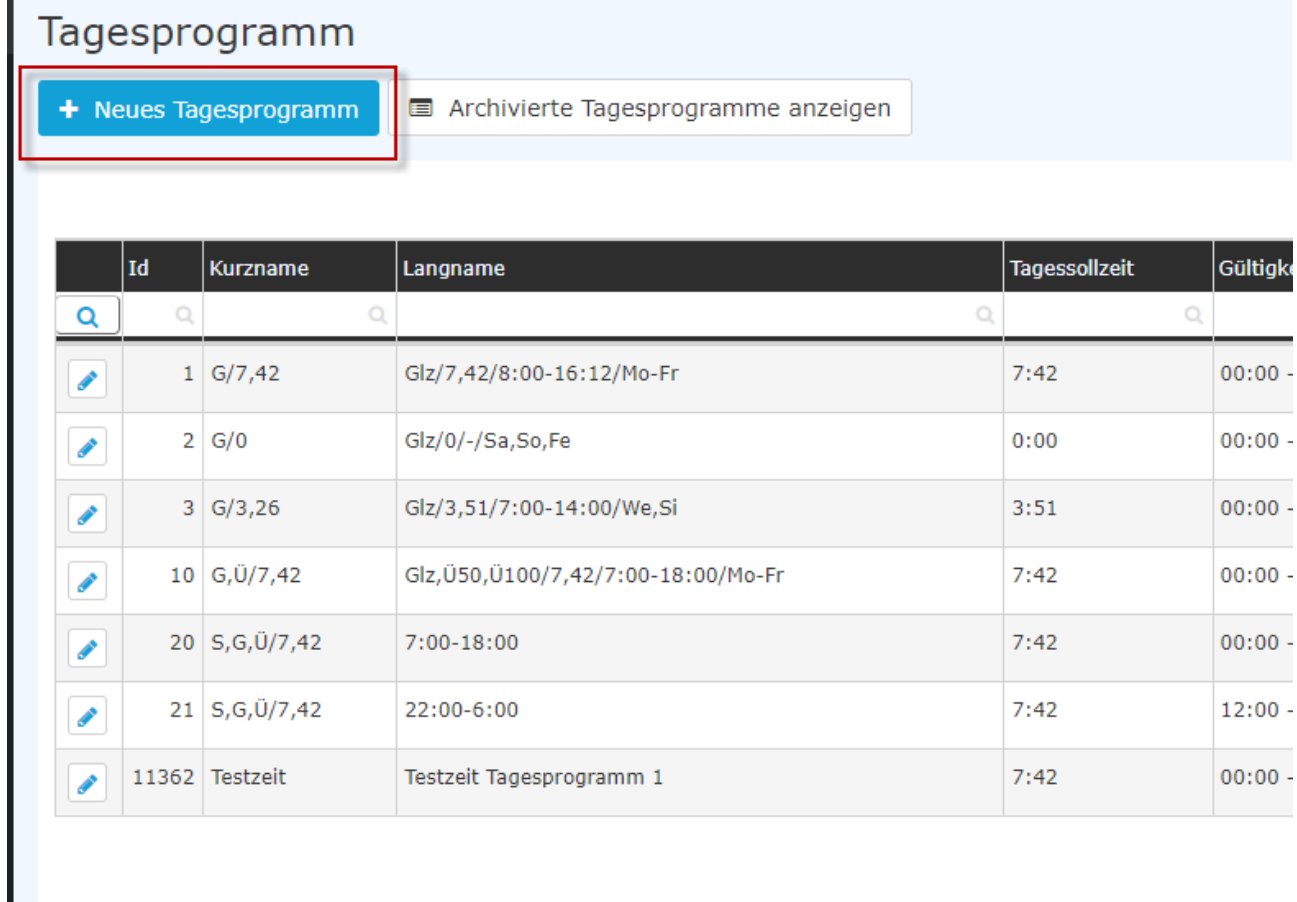

### **Schritt 2: Auswahl der Vorlage**

Zu Beginn sei erwähnt, dass die Vorlagen, welche Sie in den nächsten Schritten auswählen, anschließend bearbeitet werden können. Der Einfachheit halber ist es empfehlenswert, Vorlagen zu wählen, welche auch Ihrem Wunschtagesprogramm ähnlich sind.

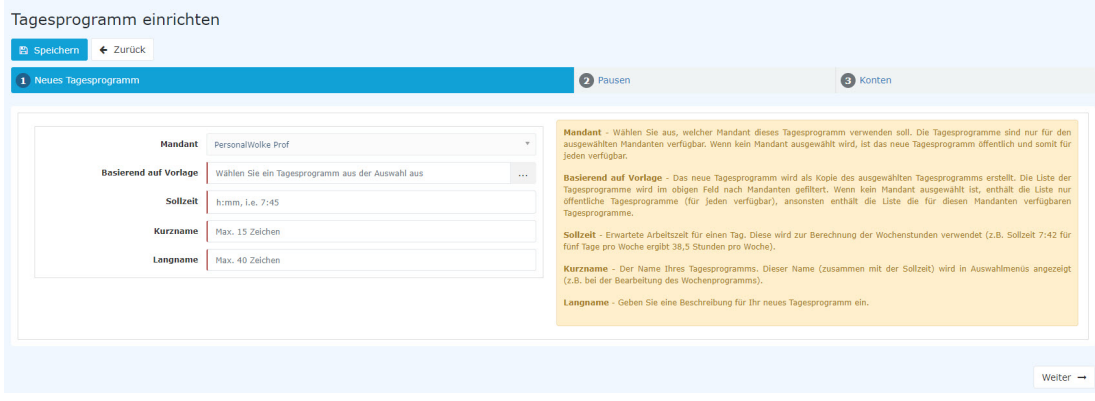

Im ersten Schritt wählen Sie eine **Vorlage** aus. Mit dieser werden die Grundeinstellungen eines bestehenden Tagesprogrammes kopiert auf des neue Tagesprogramm. Dies erleichtert die Arbeit.

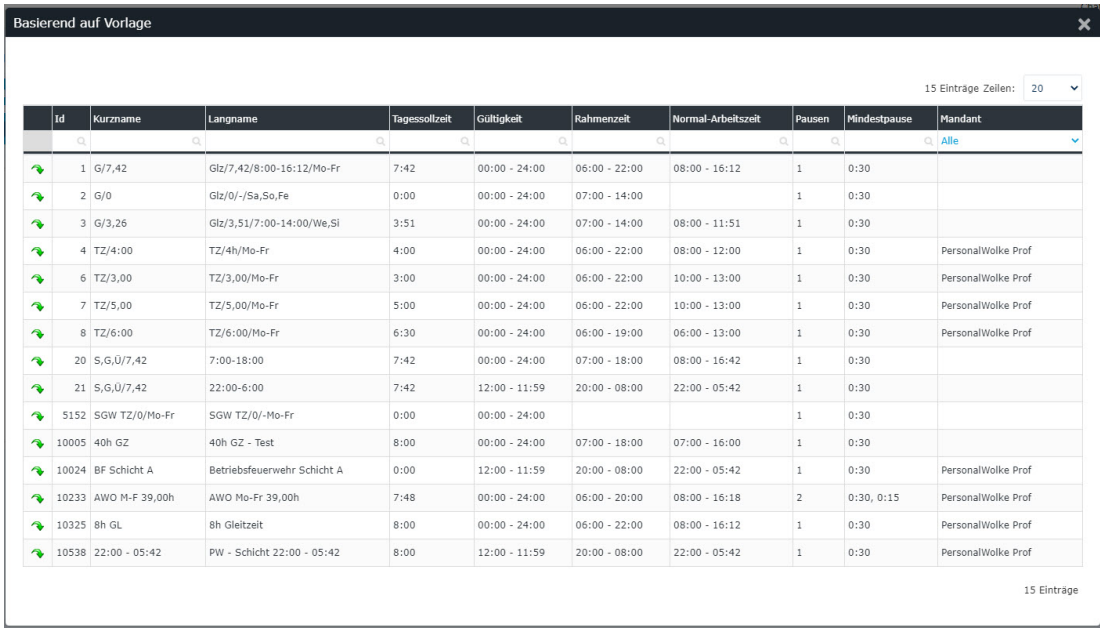

### **Schritt 3: Sollzeit, Kurz- und Langname**

Im Anschluss geben Sie die gewünschte **Sollzeit** ein, ebenso wie **Kurz-** und **Langname**:

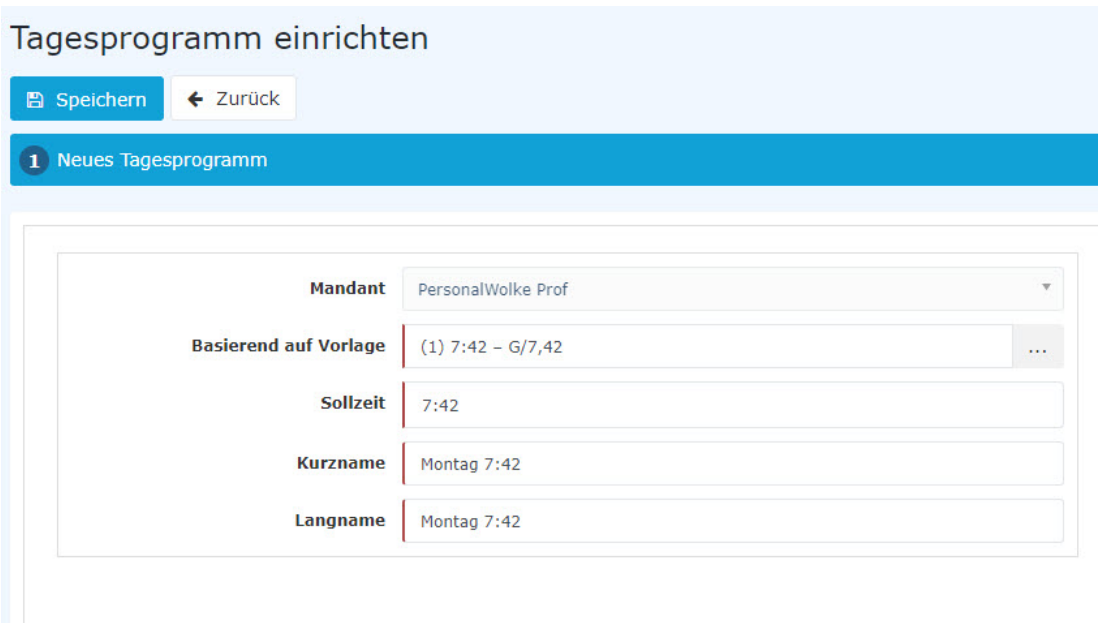

#### **Schritt 4: Pausenregelung**

Gehen Sie mit "Weiter" zur nächsten Seite. Dort können Sie die Pausenregelung hinterlegen. Wählen Sie hierfür eine Vorlage aus oder bleiben Sie bei der Einstellung, welche vom Tagesprogramm kopiert wurde, welches Sie im ersten Schritt ausgewählt haben.

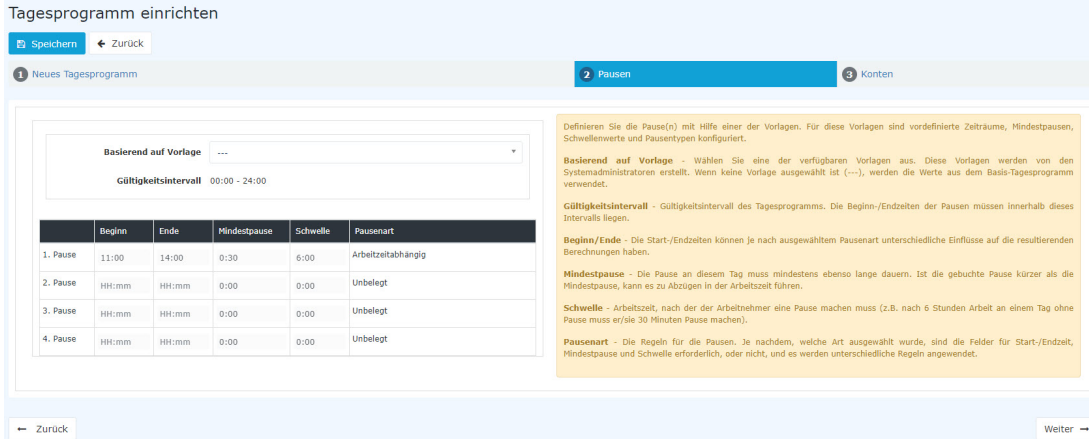

### **Schritt 5: Überstundenregelung**

Mit "Weiter" kommen Sie zum letzten Schritt. Hier können Sie eine Überstundenregelung auswählen und hinterlegen.

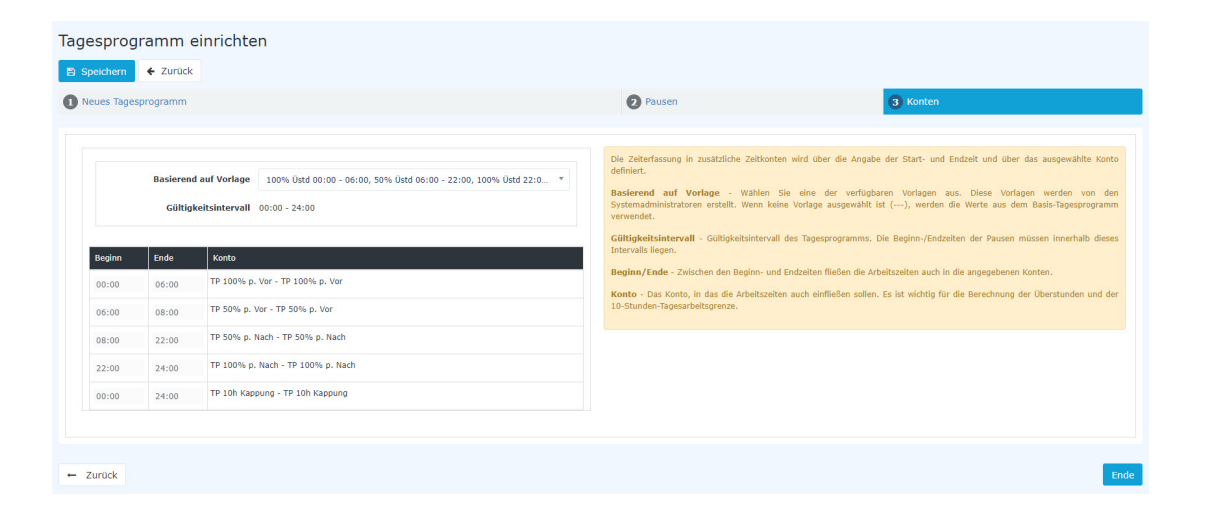

### **Schritt 6: Speichern**

Mit "Speichern" wird das Tagesprogramm angelegt und es öffnet sich der Bearbeitungsmodus - siehe nächstes Kapitel: [Tagesprogramm bearbeiten](http://personalwolke.at/daisy/personalwolke-default/Time-Base/Administration/Zeitwirtschaft/Tagesprogramme/ta_editTimeModel.html)<sup>7</sup>

1. /daisy/personalwolke-default/Time-Base/Administration/Zeitwirtschaft/Tagesprogramme/ta\_editTimeModel.html